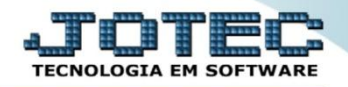

## **CADASTRO DE RELÓGIO DE PONTO FPCAIRLPO**

*Explicação: Este cadastro permite parametrizar a forma que o arquivo é gerado pelo relógio de ponto.*

## Para realizar esta rotina acesse o módulo: *Folha de pagamento.*

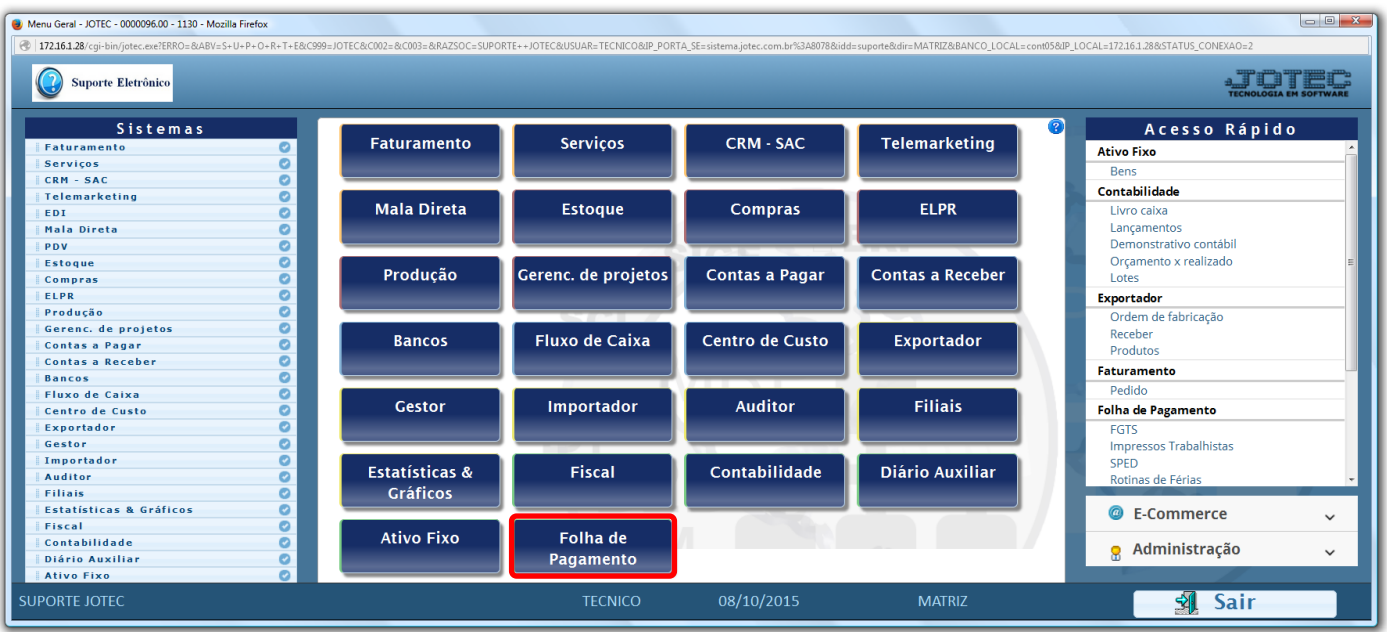

## Em seguida acesse: *Arquivos > Relógio de Ponto***.**

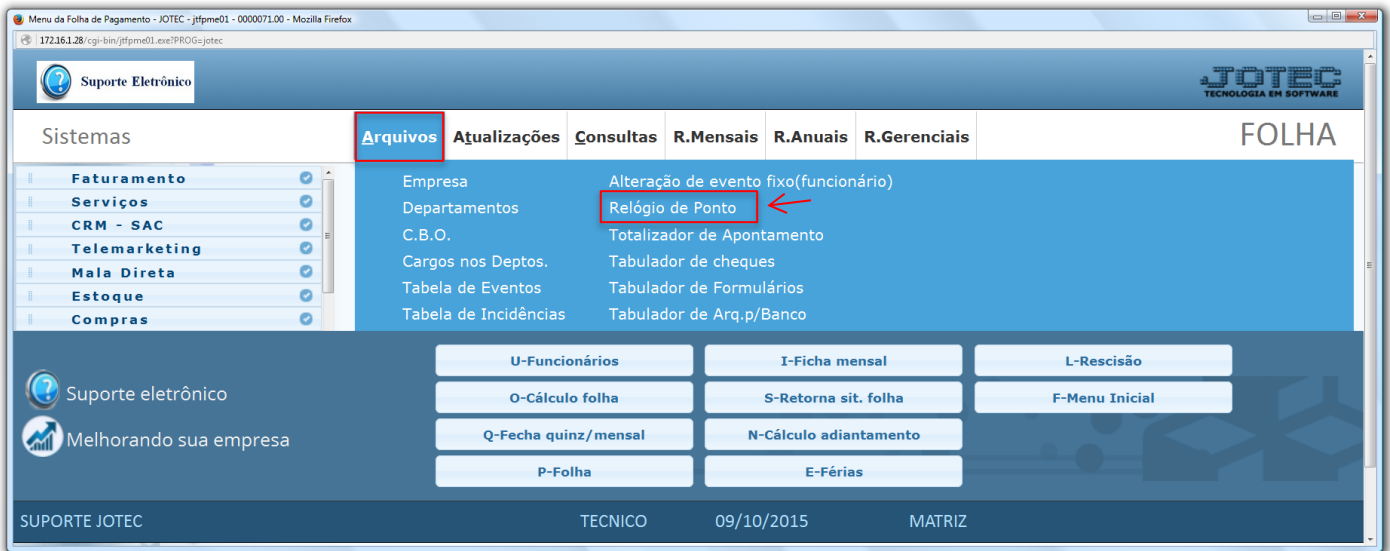

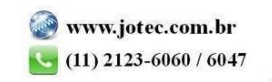

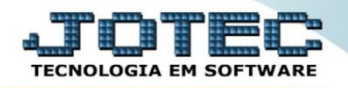

 Na tela que será aberta em seguida, informe o *(1) Relógio* e sua *Descrição* e com base no arquivo gerado pelo relógio de ponto, informe as *(2) Posições dos campos,* informe o *(3) Intervalo mínimo* em minutos entre uma marcação de ponto e outra, e também o *Nome do arquivo* que é gerado pelo relógio de ponto. Clique no ícone do *"Disquete"* para salvar.

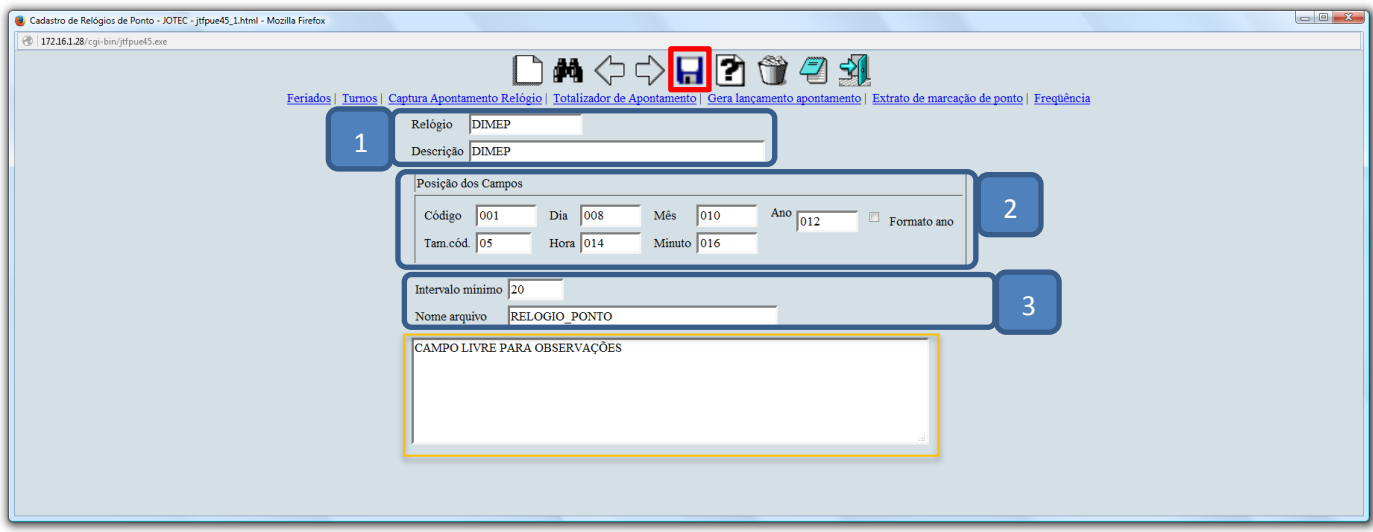

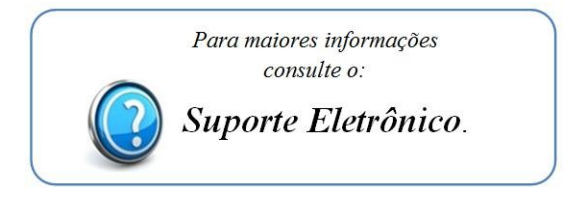

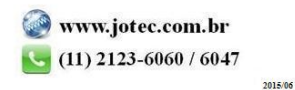